# Getting\_started\_with\_Linux

*......a\_great\_endeavor.....*

This documents lists the most common Linux commands when working with OMG-software. They're generally used for housekeeping issues in the file system.

The Linux commands are invoked with a shell as Terminal or Konsole. It will show something like this:

peel.omg.unb.ca pimk 103 %

The first part is the computer name, in this case peel.omg.unb.ca, second follows the user; pimk. The number before the %-sign indicates the line number it can be come useful when you choose to repeat a command, which shall be shown later in this document. The cursor blinks after the % waits for you to step in the magical world of Linux!

## 1) Navigating through the file system

When you start to move through the file system you probably first want to know your current position, thus your present working directory. The pwd command tells you where you are:

peel.omg.unb.ca pimk 102 % pwd /home/pimk

The shell default starts at your home account. Viewing the contents of a directory is done with ls:

peel.omg.unb.ca pimk 103 % ls Desktop/  $local/$ 

Not surprisingly, ls stands for list. A few options to the ls command are useful to know;

ls -1 : produces a list with the permissions, modification date and time, and size of all the files.

peel.omg.unb.ca pimk 104 % ls -l total 8  $d$ rwxr-xr-x 2 pimk users 4096 May 18 15:15 Desktop/ rwrr 1 pimk users 8003 May 19 18:16 linux\_notes.odt  $d$ rwxr-xr-x 5 pimk users 4096 Dec 31 1969 local/

ls lh : uses more "human interpretable" file sizes.

```
peel.omg.unb.ca pimk 105 % ls -lh
total 16K
drwxr-xr-x 2 pimk users 4.0K May 18 15:15 Desktop/
rwrr  1 pimk users 7.9K May 19 18:16 linux_notes.odt
drwxr-xr-x 5 pimk users 4.0K Dec 31 1969 local/
```
ls la : shows also the hidden files, such as the .cshrc file (this file contains some important settings)

```
peel.omg.unb.ca pimk 106 % ls -la
total 168
drwx------ 18 pimk users 4096 May 19 18:16 ./
drwxr-xr-x 4 \text{ root root } 4096 \text{ May } 18 \text{ 15:12}../
-rw-r-r-1 pimk users 24 May 10 2005 bash logout
-rw-r-r-1 pimk users 191 May 10 2005 .bash profile
-rw-r---1 pimk users 124 May 10 2005 .bashrc
-rw-r---1 pimk users 1910 May 19 18:06 .cshrc
```
ls lt : lists contents according to their modification time. Adding an 'r' places them in revers order

 $\text{ls}$  -ts : lists the contents to their size. ls /home/pimk/local : gives the content of a desired path.

A directory is accessed with the cd command:

peel.omg.unb.ca pimk 107 % cd local /home/pimk/local

or:

peel.omg.unb.ca pimk 108 % cd local/linux/lib/ /home/pimk/local/linux/lib

With '../' you'll exit your current directory and move upwards onto the directory tree:

peel.omg.unb.ca pimk 109 % cd ../../../local/ /home/pimk/local/

I now moved from home/pimk to ~/lib two down to ~/linux again, the arrows illustrate my route.

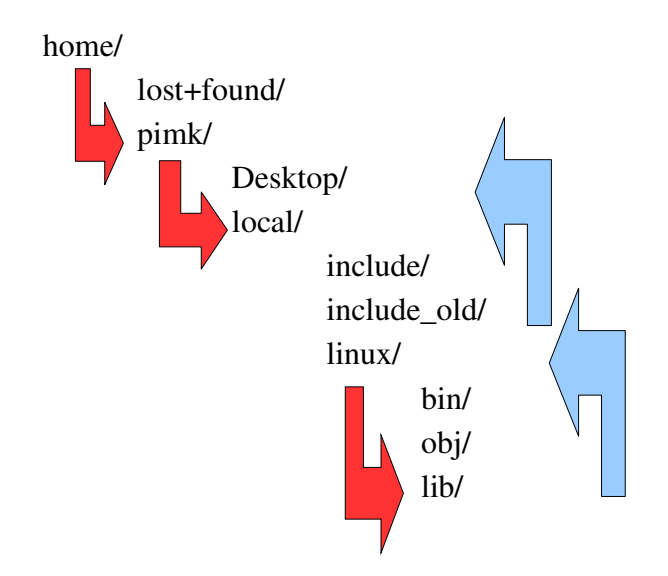

### 2) Handling directories and files

Directories are made by simply typing :

*mkdir directory\_name*

peel.omg.unb.ca pimk 108 % mkdir junk

Copying a file follows with the cp command. By adding a path you can chose to copy to your desired destination:

#### *cp orginial\_file copied\_file*

peel.omg.unb.ca pimk 115 % cp example1 Desktop/example2 peel.omg.unb.ca pimk 116 % cd Desktop/ /home/pimk/Desktop peel.omg.unb.ca pimk 117 % ls example2

To move example2 from /home/pimk/Desktop back to /home/pimk/ use the mv command:

*mv old\_postion new\_position*

peel.omg.unb.ca pimk 118 % mv example2 ../example2

The mv command can also be used for renaming files. The file will then leave it's original position and

in fact return with a different name:

peel.omg.unb.ca pimk 122 % mv example2 example2a peel.omg.unb.ca pimk 123 % ls Desktop/ example1 example2a junk/ linux\_notes.odt local/

Files are deleted with the rm command. Note that using this command really throws the data away, thus it doesn't store it in a trash bin or some kind:

*rm filename(s)*

peel.omg.unb.ca pimk 124 % rm example2a rm: remove regular file `example2a'?

If your deleting many files it can be pain to politely answer each time, with the f option you wouldn't be asked whether you really want to move it. Another helpful option is -r. It removes the files recursively through all the directories below it:

### *rm fr filename(s)*

Compressing files is done with gzip. You have to direct to the directory where the files are stored. Gzip will create gz-files:

*gzip directory\_where\_files\_are\_stored/file\_names*

peel.omg.unb.ca pimk 140 % cd junk/ /home/pimk/junk peel.omg.unb.ca pimk 141 % ls junk file1 junk file2 junk file3 junk file4 peel.omg.unb.ca pimk 142 % cd ../ /home/pimk peel.omg.unb.ca pimk 143 % gzip junk/\* [1](#page-3-0) peel.omg.unb.ca pimk 144 % cd junk/ /home/pimk/junk peel.omg.unb.ca pimk 145 % ls junk\_file1.gz junk\_file2.gz junk\_file3.gz junk\_file4.gz

To unzip the previous zipped files:

<span id="page-3-0"></span><sup>1</sup> \* is a so called wildcard. Using single \* will tells Linux to use every existing file. More about wildcards in the next section.

*gunzip directory/zipped\_files*

peel.omg.unb.ca pimk 146 % cd .. /home/pimk peel.omg.unb.ca pimk 147 % gunzip junk/\*.gz peel.omg.unb.ca pimk 148 % ls Desktop/ example1 example2a junk/ linux notes.odt local/ peel.omg.unb.ca pimk 149 % cd junk/ /home/pimk/junk peel.omg.unb.ca pimk 150 % ls junk\_file1 junk\_file2 junk\_file3 junk\_file4

From a data management point of view it can be wise to compress and archive your data. In Linux this is done with tar. To zip and archive all the files in junk/ :

*tar zcf new\_archive\_filename original\_files*

This tar command used several options:

z : zips the files first

c : create a tar file

f : concerning files

peel.omg.unb.ca pimk 169 % cd junk/ /home/pimk/junk peel.omg.unb.ca pimk 170 % ls junk\_file1 junk\_file2 junk\_file3 junk\_file4 peel.omg.unb.ca pimk 171 % tar zcf archive.tar.gz \* peel.omg.unb.ca pimk 172 % ls archive.tar.gz junk\_file1 junk\_file2 junk\_file3 junk\_file4

tar now created archive.tar.gz. To unzip and untar it use:

*untar zxf file\_to\_untar*

Now the x option obviously means extract.

peel.omg.unb.ca pimk 191 % rm -f junk\_file\* peel.omg.unb.ca pimk 192 % tar zxf archive.tar.gz peel.omg.unb.ca pimk 193 % ls

#### archive.tar.gz junk\_file1 junk\_file2 junk\_file3 junk\_file4

In the example above the original files were first removed but returned after extracting the tar file. Keep in mind that gzip only compresses a file individually, and tar combines several files to one.

When you ls -1 a directory you'll notice the permissions. These tell you the read, write, executable permissions for either the world, a group or only the user. Take a closer look:

```
peel.omg.unb.ca pimk 138 % ls -l
total 40
drwxr-xr-x 2 pimk users 4096 May 20 20:14 Desktop/
-<b>rw</b>-<b>rw</b>-<b>r</b>-1 pimk users 18 May 20 20:11 example1
-rw-rw-r--1 pimk users 18 May 20 20:11 example2a
-rw-r--r-- 1 pimk users 9894 May 19 18:59 linux notes.odt
drwxr-xr-x 5 pimk users 4096 Dec 31 1969 local/
world - group - user r : read
 w : write
 x : executable
```
Don't worry about the world and group permissions, the user permissions are relevant for you. example1 shows that the user does not have executable permissions. The chmod command enables you to change the permission, in this case:

#### *chmod +x filename*

+ adds a permission ....,indeed, it does the opposite

```
peel.omg.unb.ca pimk 198 % chmod +x example1
peel.omg.unb.ca pimk 199 % ls-l
total 40
drwxr-xr-x 2 pimk users 4096 May 20 20:14 Desktop/
-rwxrwxr-x 1 pimk users 18 May 20 20:11 example1*
-<b>rw</b>-<b>rw</b>-<b>r</b>-1 pimk users 18 May 20 20:11 example2a
drwxrwxr-x 2 pimk users 4096 May 20 21:11 junk/
-rw-r-r-1 pimk users 11136 May 20 20:54 linux notes.odt
drwxr-xr-x 5 pimk users 4096 Dec 31 1969 local/
```
# 3) Miscellaneous

This section describes some tricks that make life with Linux more friendly.

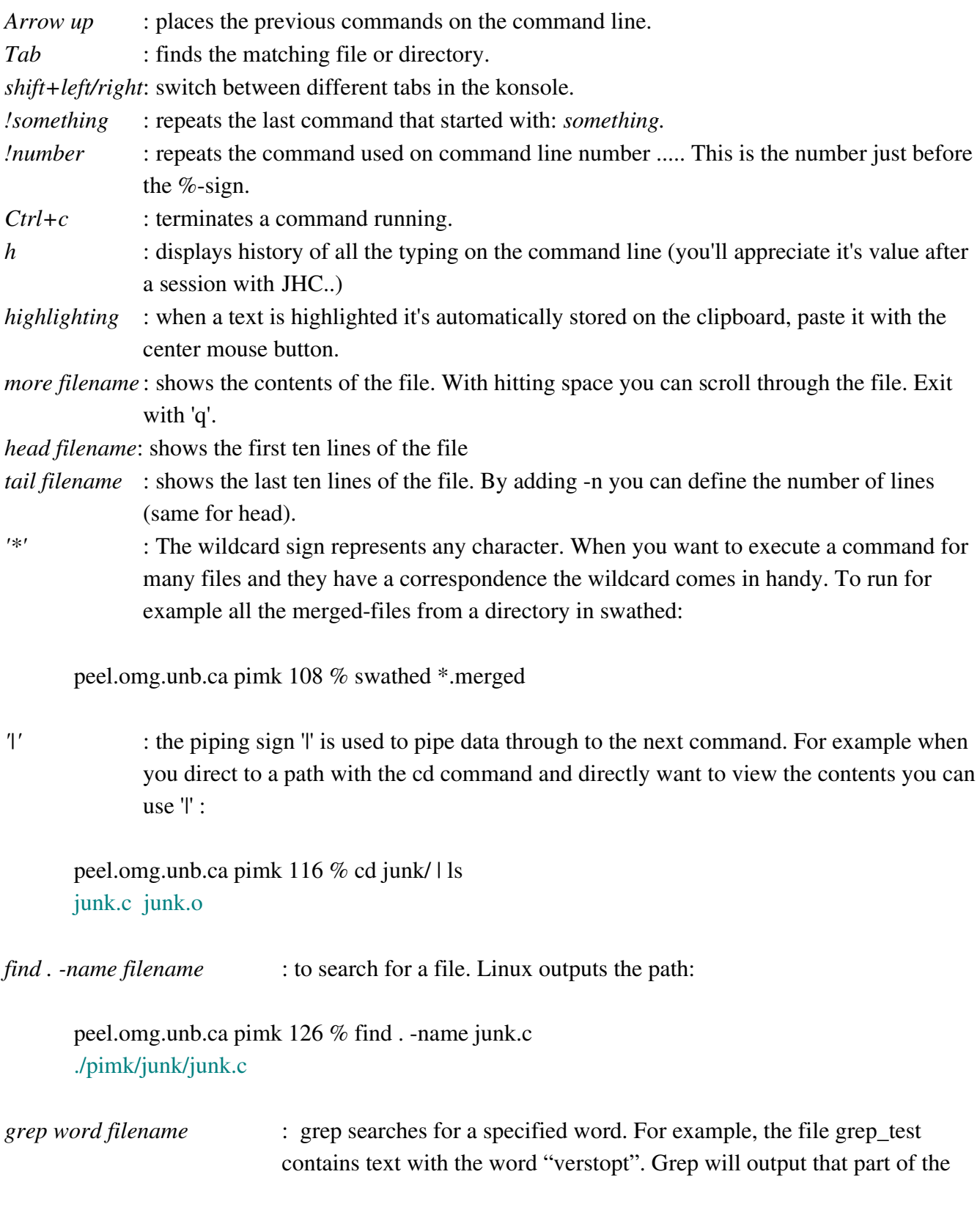

file corresponding with the searched word. To search for it through all the files use grep with a wildcard:

peel.omg.unb.ca pimk 142 % ls grep\_test junk.c junk.o peel.omg.unb.ca pimk 143 % grep verstopt \* grep\_test: How can I find the word: "verstopt" ?

*man a command* : Gives you a manual about the command although Google provides useful help too.